#### **Chapter 17**

# **Configure**

Instant alerts are issued to the IT administrator by the NUM-MS3000 device upon the inspection of any suspicious packet contents or anomaly traffic flows. In addition, it blocks the packets and warns the IT administrator to prevent the host computer from being attacked by malicious code. In short, the NUS-MS3000 device protects network security, blocks malicious code from entering the network, leaves the internet running smoothly, and ensures information transmission security.

Intrusion Detection and Prevention (IDP), is the standard for NUS-MS3000 to deal with malicious code, being defined as the Intrusion Detection and Prevention setting in this chapter.

# 【**Setting**】**Terminology:**

## **Intrusion Detection and Prevention setting:**

- Intrusion Detection and Prevention will receive automatic updates every  $30$ minutes, or alternatively, manual updates can be chosen instead. The file's time and version can be shown as well.
- **Can detect viruses from unencrypted and uncompressed files.**
- Anti-Virus engine, ClamAV, is available for use and offered free of charge.
- The device will warn the IT administrator via E-mail and NetBIOS once a virus is detected.

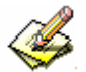

IT administrators can use【Test】function to make sure the device regularly connects to the website for signature updates.

#### **Set default action of all signatures:**

- The attacks can be classified into High Risk, Medium Risk and Low Risk. The device will block, log, or provide an alert about the attacks according to their classification.
	- $\triangle$  In the navigation pane, click **System** > **Configure** > **Setting**, check the **Enable E-mail Alert Notification** checkbox:
		- 1. In the navigation pane, click **IDP** > **Configure** > **Setting**, check the  **Enable Anti-Virus** checkbox.
		- 2. Check the **Enable NetBIOS Alert Notification** checkbox.
		- 3. Enter **192.168.1.10** in the **IP Address of Administrator** field.
		- 4. Click **OK**.
		- 5. For **High Risk**, select **Drop,** check the **Log** and the **Alert checkbox**.
		- 6. For **Medium Risk**, select **Drop**, check the **Log** and the **Alert checkbox**.
		- 7. For **Low Risk**, select **Pass**, check the **Log** and the **Alert checkbox**.
		- 8. Click **OK**. *(Figure 17-1)*
		- 9. Go to **Policy** and enable the **IDP** function.

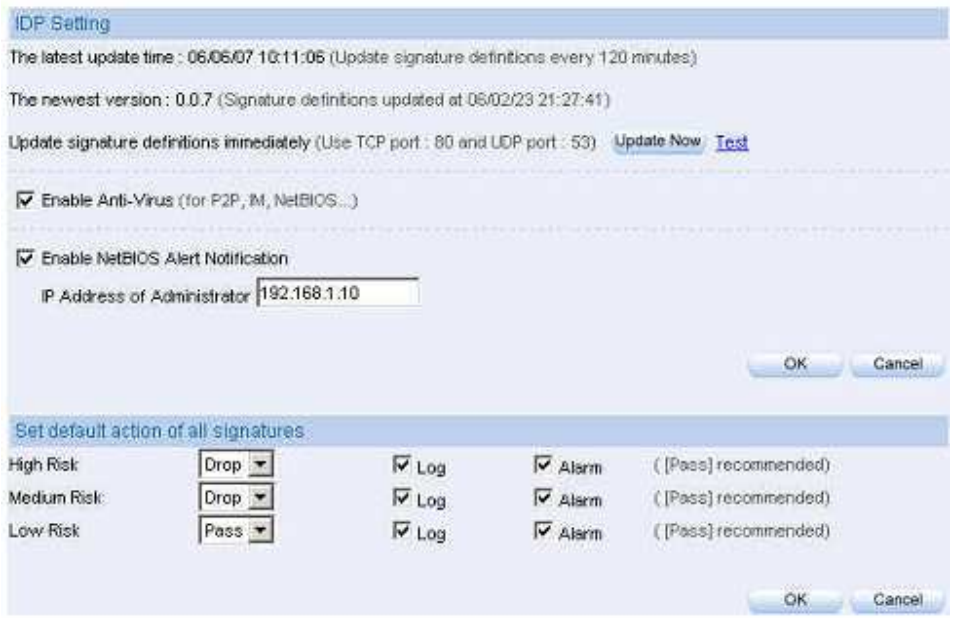

**Figure 17-1 Intrusion Detection and Prevention Screen** 

 $\bullet$  Once the attack is detected, the IT administrator would be warned by mail and NetBIOS. Meanwhile, the log would be created in the **IDP report**. *(Figure 17-2, Figure 17-3, Figure17-4)*

| <b>Q</b> IDPsystem Event Algrest                                                                                                    | $-101 \times$ |
|----------------------------------------------------------------------------------------------------|---------------|
| File Edit View, Tools Pessage Help                                                                                                    | đ,            |
| Q.<br>×<br>ω<br>O)<br>vo<br>₩<br>炒<br>4<br><b>Reply 48 Rommers</b><br><b>Thirvious</b><br>Addressed<br>Reply<br><b>Think</b><br>Delete.<br><b>Next</b>                                                                                                    |               |
| <b>Frommi</b><br>1000<br>Dote:<br>Drasber 11, 2005 10.25 PM<br>Tet:<br>josh@nusoft.com.fw<br>Subject<br><b>IDPsystem Event Alarm!</b>                                                                                                    |               |
| Cat III<br>Total<br>Frobberg.<br>$2e$ If<br>Event<br>2005-10-11 14:24:52 TCF 192.100.109.33 06.110.109.27 EDY/WARE) Metammath Springs Actritis<br>2005-10-11 14:38:55 'ECF 'FR2.566.189.33 66.110.199.27 'EEFYWARE) Metammarks Spyware Activity<br>2005-10-11 14:34:36 TCF 192.168.189.35 66.110.199.27 (SFYWATE) Memments Spyware Activity<br>2005-10-11 14:38:39 TCF 192.558.189.53 66.110.189.27 137TWARK Metawwash Spywale Activity<br>2005-00-11 14:24:45 TCF 192.109.193.33 66.110.189.27 [SFTWARE] Metawwards Spreaux Activity<br>2005-10-11 14:04:57 TCY 192:100:189.35 06.110.189.27 107YWAREI Metawwards Spyware Activity<br>2005-10-11 14:23:48 TCF 64:258:249.6 192.368.199.33  ATTACK-RESPONSEI] 405 Funkling<br>2005-10-11 14:23:48 TCF 192.300.288.53 06:29 CS7.253 13FTWAREJ (RobalThon.com Dialer<br>2005-10-11 14:21:51 TCP 190.388.389.33 66.394.37.253 TJFTWAREI Olohal Hencom Code:<br>2005-10-11 14:25:57 TCF 192.166.109.33 66.194.37.253 LEFTWARRI (Robol Henum Dailer | a.            |
|                                                                                                    |               |

**Figure 17-2 Mail the Intrusion Detection and Prevention Alert** 

Warning mails are sent out only after **Anomaly**, Pre-defined and Custom are enabled.

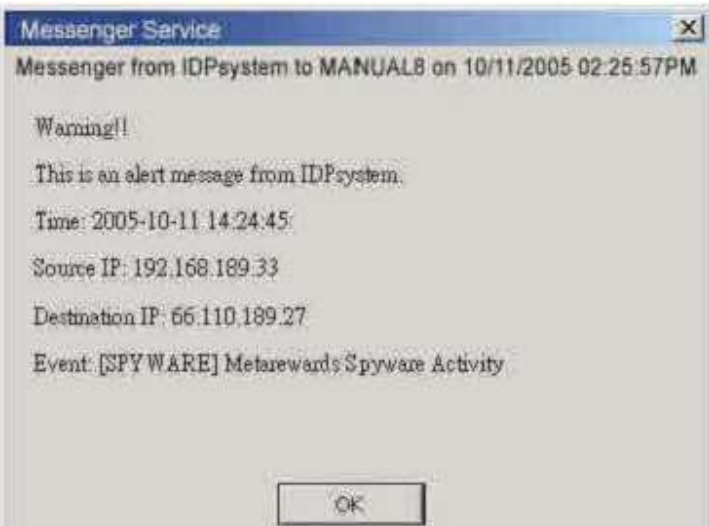

**Figure 17-3 Sending the NetBIOS Alert to the IT Administrator** 

| <b>Time</b>         | Event-                                   | <b>Signature Class</b> | <b>Interface</b> | PEACH IP -     | Vitbin IP Port      | $Action -$ |
|---------------------|------------------------------------------|------------------------|------------------|----------------|---------------------|------------|
| 2005-10-11 14:24:57 | EXERTYWARE) Metarewards Spyware          | policy-violation       | 1,331            | 192.168.188.33 | 66.110.189.27:80    | ×          |
| 2005-10-11 14:24:45 | <b>ELISPYMARE] Metamiwerds Spywice</b>   | policy violabon        | LAN              | 192188189.33   | 66.110.189.27.80    | ×          |
| 2005-10-11 14:24:39 | SPYWARE] Metarewards Spyware             | collabov-violation     | LAN              | 192.188.189.33 | 66.110.189.27.80    | ×          |
| 2005-18-11 14:24:38 | SPYWARE] Metarewards Spyware.            | indicy-violation       | LAN.             | 192.158.189.33 | BE.110.189.27.80    | ×          |
| 2005-10-11 14:24:35 | <b>LA</b> ESPYWARE) Metorewards Spyware  | policy-violation       | LAN              | 192 168 189 33 | B6.110.189.27.80    | ×          |
| 2005-10-11 14:24:02 | ESPYWARE) Metarewards Spyware            | policy-violation       | LAN              | 192.165.189.33 | 66.110.189.27.80    | ×          |
| 2005-10-11 14:23:45 | 41ATTACK-RESPONSES1403 Fortiold          | inconvention in        | ENAWY            | 64.150.249.6   | 192.168.189.33.1404 | ib.        |
| 2005-10-11 14:21:57 | <b>CONSPYVIARE! GlobaPhon.com Dinin.</b> | firolan-activity       | 1,444            | 192.166.189.33 | 66.154.37.263.60    | ×          |
| 2005-10-11 14:21:51 | [ FISPYVKARE] OlobaPhen.com Linke        | throwen-activity       | LWN              | 192.168.189.33 | 66.194.37.253.60    | ×          |
| 2005-10-11 14:21:40 | I ISPYWARE] Global hon con Divie         | troian-activity        | <b>LAN</b>       | 192,168,189,33 | 6819437.253.80      | ×          |

**Figure 17-4 Intrusion Detection and Prevention Log** 

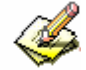

The IDP logs will only be created when the corresponding action of logs is are enabled under **IDP > Signature > Anomaly | Pre-defined | Custom**

**Chapter 18**

# **Signature Setting**

For different attacks, the device provides different solutions, which includes **Anomaly**, **Pre-defined** and **Custom**.

**Anomaly** will detect and defend against any abnormal packets or anomaly flow using the most up-to-date signature file. **Pre-defined** also detects and defends against anomaly flows using its up-to-date signature file. The signature file cannot be modified or deleted. **Custom** can be designed by the IT administrators according to their needs. **Custom** can detect and defend against the anomaly flow and packets that **Anomaly** and **Pre-defined**  were unable to.

## 【**Signature Setting**】 **terminology:**

#### **Anomaly:**

- Anomaly can be divided into syn flood, udp flood icmp flood, syn fin, tcp no flag, fin no ack, tcp land, larg icmp, ip record route, ip strict arc record route, ip loose src record route invalid url, winnuke, bad ip protocol, portscan, http inspect and so on. *(Figure 18-1)*
- According to the IT administrator's needs, specific anomaly flow detecting can be enabled.
- Controls the anomaly flow that is caused by specific packets.
- The action of every signature can be set to pass, block, log or alert.
- Shows the name and risk of a suspected event (anomalous network traffic or activity) as well as the corresponding action (log, alert, pass or drop). It also indicates the protection status (enabled ones are identified with a "check" mark).

| Name                       | Enable | Risk | Action | Log | <b>Alarm</b> | Configure     |
|----------------------------|--------|------|--------|-----|--------------|---------------|
| syn flood                  |        |      |        |     |              | Modify        |
| udp flood                  |        |      |        |     |              | Modify        |
| icmp flood                 |        |      |        |     |              | Modify        |
| syn fin.                   |        |      |        |     |              | <b>Modify</b> |
| top no flag                |        |      |        |     |              | Modify        |
| fin no ack                 |        |      |        |     |              | Modify        |
| top land                   |        |      |        |     |              | Modify        |
| large icmp                 |        |      |        |     |              | Modify        |
| ip record route            |        |      |        |     |              | Modify        |
| ip strict arc record route |        |      |        |     |              | Modify        |
| ip loose src record route  |        |      |        |     |              | Modify        |
| invalid url                |        |      |        |     |              | <b>Modify</b> |
| winnuke                    |        |      |        |     |              | Modify        |
| bad ip protocol            |        |      |        |     |              | <b>Modify</b> |
| portscan                   |        |      |        |     |              | Modify        |
| http inspect               |        |      |        |     |              | Modify.       |

**Figure 18-1 Anomaly Setting Screen** 

## **Pre-defined:**

- Pre-defined are Attack Responses, Backdoor, Bad Traffic, Chat, DDoS, Delected, DNS, DoS, exploit, Finger, FTP, ICMP, IMAP, Info, Misc, Multimedia, MySQL, NetBIOS, NNTP, Oracle, P2P, Policy, POP2, POP3, Porn, RPC, Rservices, Scan, Sellcode, SMTP, SNMP, Spyware, SQL, Telnet, TFTP, Web Acctacks, Web CGI, Web Client, Web Coldfusion, Web Frontpage, Web IIS, Web Misc, Web PHP and X11. Each item contains its signatures. *(Figure 18-2)*
- Attributes belonging to each specific signature can be changed, such as action, pass, block, log and alert.
- Shows the name and risk of a suspected event (anomalous network traffic or activity) as well as the corresponding action (log, alert, pass or drop). It also indicates the protection status (enabled ones are identified with a "check" mark).

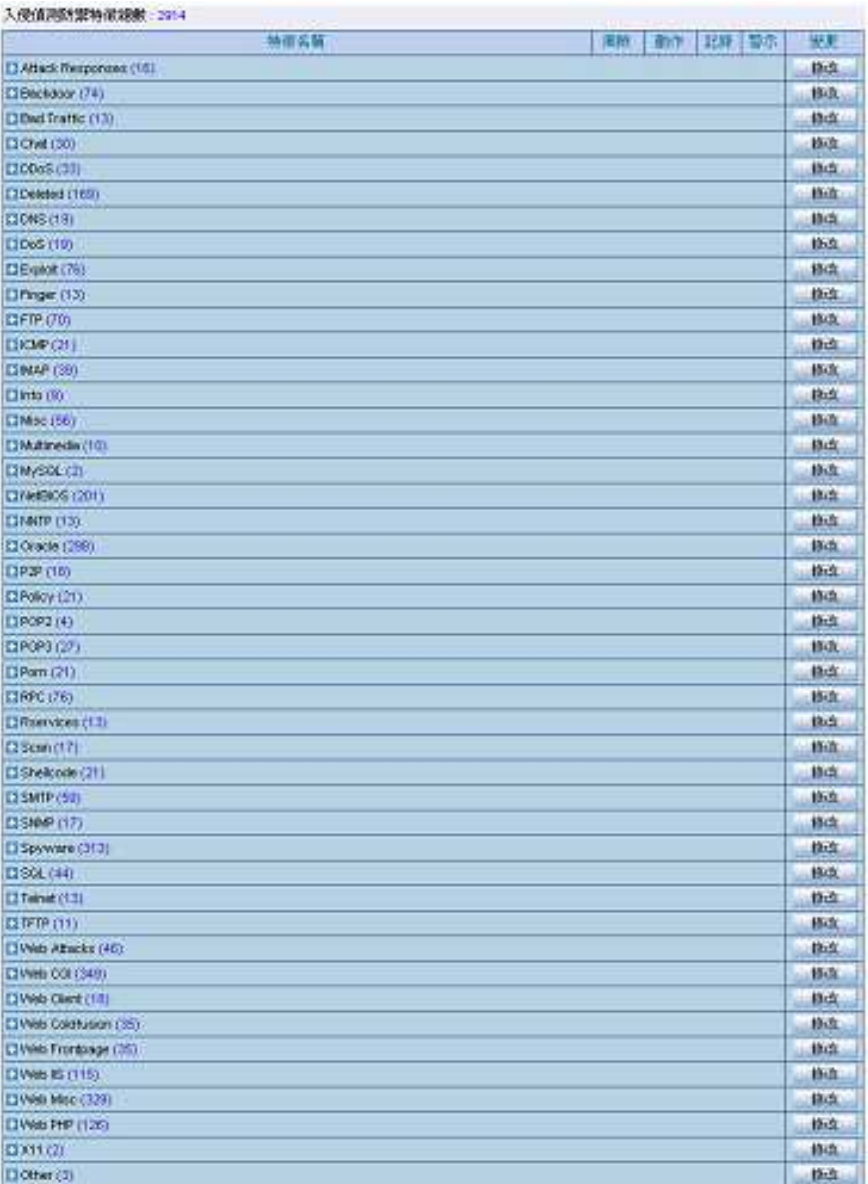

**Figure 18-2 Pre-defined Setting Screen** 

In the settings of **configure**, any setting related to **pre-defined** would take action against any threats. According to the requirements of the IT administrator, the action that the signature adapts to each attack can be configured.

#### **Name:**

For the IT administrator to name the signatures.

#### **Protocol:**

For setting the required detection and protection, there are TCP, UDP, ICMP and IP.

### **Source Port:**

The port of the computer that sent the attacks. (range  $0 \sim 65535$ )

## **Destination Port:**

The port of the computer that is being attacked. (range  $0 \sim 65535$ )

#### **Risk:**

Define the risk level of the packets.

### **Action:**

 $\blacksquare$  The applied action on the packets.

### **Content:**

Setting the content of the packets.

#### **Advanced option:**

- **Non-direction:** Filter the packages according to their direction i.e. Inbound or Outbound.
- **Disregard text case:** Determines if the device is case sensitive to the packet contents.

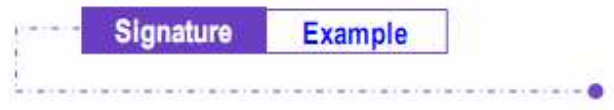

### **To Detect Anomaly Flows and Abnormal Packets, Using the Pre-defined and Custom Settings for Detecting and Defending against the Attack**

**Step 1.** Click **Configure** > Setting, add the following settings: *(Figure 18-3)* 

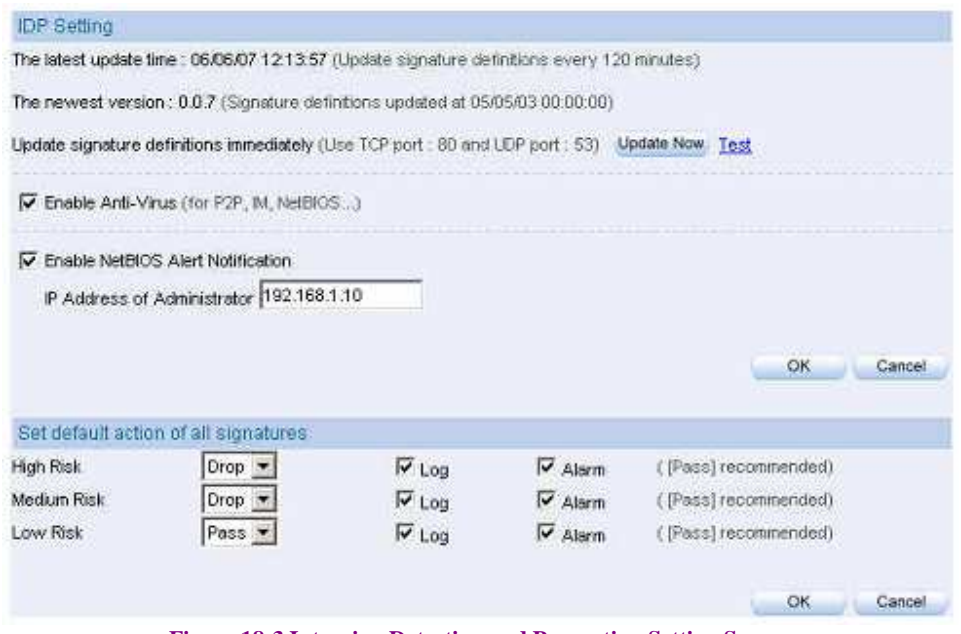

**Figure 18-3 Intrusion Detection and Prevention Setting Screen** 

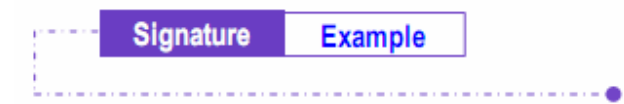

Enable Risk Action Name Log Alam Configura Modify syn flood  $\bar{\mathbf{v}}$ o XX Ÿ. Ÿ udp flood Ф Modify  $\dot{\mathbf{v}}$  $_{\rm V}$ V icmp flood Ÿ Φ ×  $\dot{\mathbf{v}}$  $\sqrt{\phantom{a}}$ Modify o Monfy syn fin  $\dot{\mathsf{v}}$  $\dot{\mathbf{v}}$ а  $\mathbf{v}$ top no flag  $\check{\mathbf{v}}$ o ٠ Ý  $_{\rm V}$ Mosty. fin no ack Modify  $\mathbf{v}$ Φ ۰  $\mathbf{v}$  $\mathbf{v}$ top land Φ Ÿ. ø. v  $\mathsf{V}$ Modify Ÿ. o large icmp cb.  $\mathbf{v}$ v Modify Φ ÿ. Modify ip record route 凾 Ý. ¥ Modify ip strict arc record route Ф ý ٠ ų. Ÿ Modify: ip loose src record route  $\dot{\mathbf{v}}$ Ф  $\bullet$ Ÿ Ý invalid unt ý.  $\bf G$ ab. ÿ  $\mathbf v$ Modify  $\boldsymbol{c}$ ø  $\check{\mathbf{v}}$ Modify winnuice  $\dot{v}$ V. bad ip protocol ÿ. O ٠ ý v Modify portscan Monty  $\mathsf{V}$ × ¥. Ο V. http inspect Modify  $\mathbf{V}$ O Φ V. ×

#### **Step 2.** Click **IDP** > **Signature** > **Anomaly** and add the following settings *(Figure 18-4)*

**Figure 18-4 Anomaly Setting** 

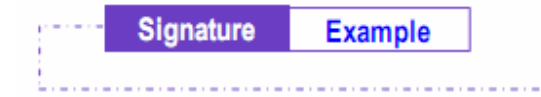

#### **Step 3.** Click IDP > Signature > Custom, Click New Entry. *(Figure 18-5)*

- **Enter Software Crack Website in the Name field.**
- Tick **TCP** in the **Protocol** selection.
- **Enter 0:65535 in the Source Port field.** Enter 80:80 in the **Destination Port** field.
- From the **Risk** drop-down list select **High**
- **Enter cracks in the <b>Content** field
- Tick the **Non-direction** and **Disregard text case** checkbox in the **Advance Option** selection. *(Figure 18-6)*

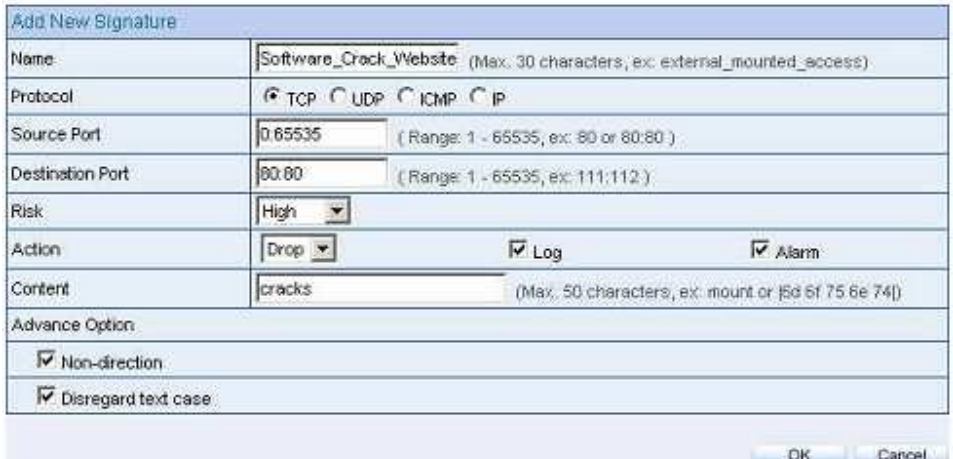

#### **Figure 18-5 Custom Setting Screen**

| Software_Crack_Website | TCP | 0.65535 | 80.80 |  |  | 修改 | 職 |
|------------------------|-----|---------|-------|--|--|----|---|

**Figure 18-6 Custom Setting Complete** 

 Complete the **Content** field with plaintext (a desired word string) or a corresponding hexadecimal ASCII code. For example, "cracks" is represented by |63 72 61 63 6b 73| in the hexadecimal system.

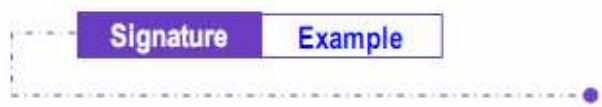

### **Step 4.** Click **Policy** > **Outgoing**, and Click **OK** *(Figure 18-7, Figure 18-8)*

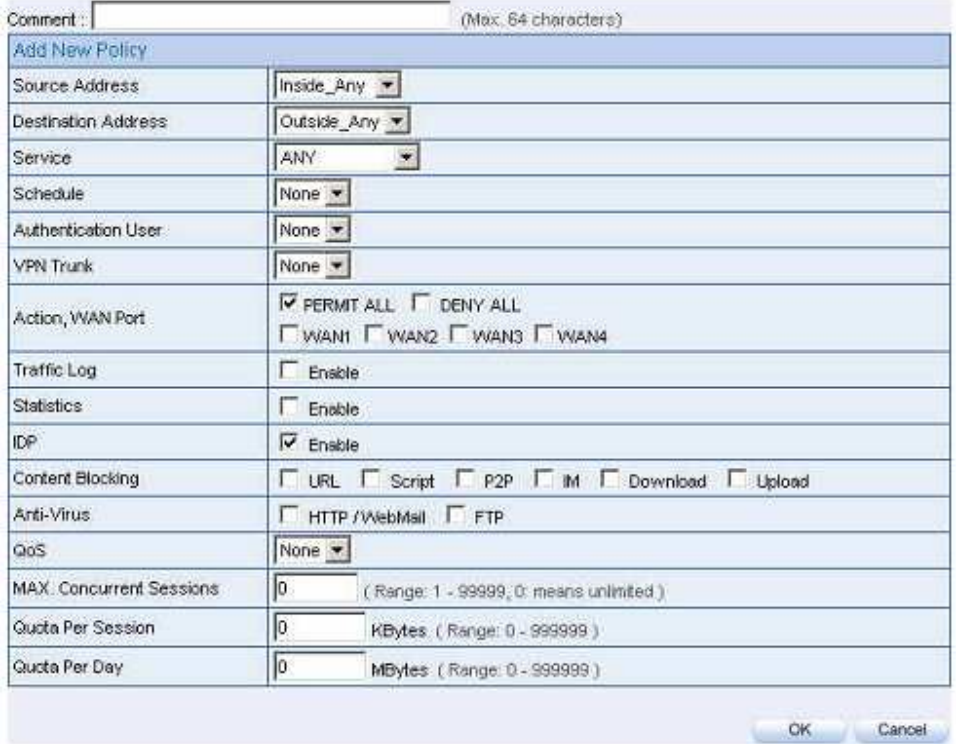

**Figure 18-7 Intrusion Detection and Prevention Setting** 

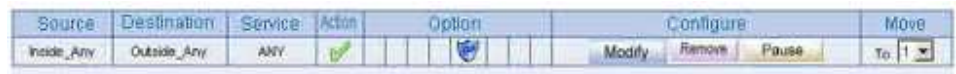

New Entry

**Figure 18-8 Intrusion Detection and Prevention Settings Complete** 

**Chapter 19** 

# **Intrusion and Prevention Reports**

NUS-MS3000 organizes the logs of Intrusion Detection and Prevention into daily records, providing enterprises with an easier way to know the network security.

**Intrusion and Prevention Reports** is introduced in detail in this section:

# 【**Setting**】**terminology:**

#### **Periodic Report:**

 Can produce and send the reports to the IT administrator according to the nominated time.

### **History Report:**

- Can create reports on a specified date and can then e-mail it to the IT administrator.
	- Click **System** > **Configure** > **Setting**, Check the **Enable E-mail Alert Notification** checkbox. Add the following settings in the IDP report.
		- 1. To enable **Periodic Report** function, click **IDP** > **IDP Report** > **Setting**, and check the **Yearly Report**, **Monthly Report**, **Weekly Report** and **Daily Report** checkbox.
		- 2. Click **OK**.*(Figure 19-1)*
		- 3. The NUS-MS3000 sends the statistic report to the IT administrator at the specific time. *(Figure 19-2, Figure 19-3)*
		- 4. For setting the **History Report**, click **IDP** > **IDP Report** > **Setting**, enter the date that you want to receive the reports *(Figure 19-4)*
		- 5. Click **Send Report**.
		- 6. The device will send the reports to the IT administrator instantly.  *( Figure 19-5, Figure 19-6)*

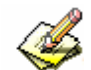

Periodic Report:

- 1. Yearly Report: Creates the report at 00.00 hours on January 1st.
- 2. Monthly Report: Creates the report at 00.00 hours on the first day of the month.
- 3. Weekly Report: Creates the report at 00.00 hours on the first day of the week.
- 4. Daily Report: Creates the report at 00.00 hours everyday.

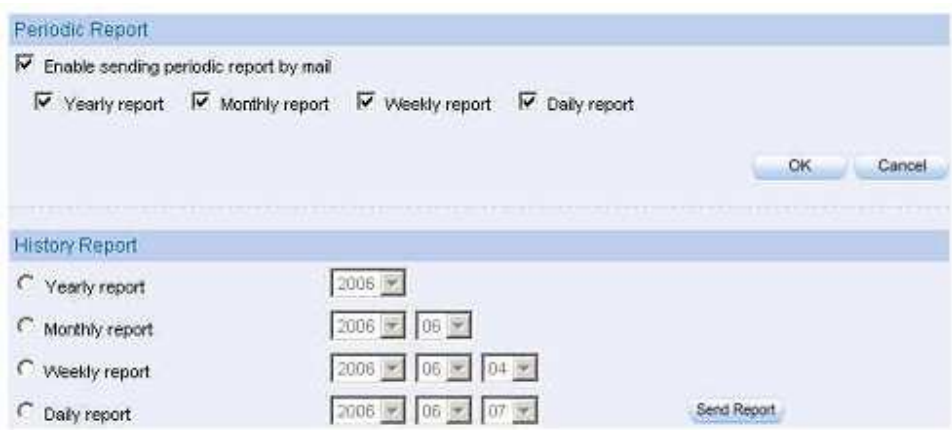

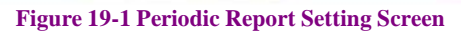

| Edit<br>File                      | View                                     | Tools                    | Multi Security Firewall IDF Daily Report (2005/10/) 7 GD H<br>Message<br>Help |        | <b>BIOX</b> |
|-----------------------------------|------------------------------------------|--------------------------|-------------------------------------------------------------------------------|--------|-------------|
| $\mathcal{Q}_{\theta}$<br>Reply   | Reply All                                | vØ<br>Forward            | Print                                                                         | Delete | Previous    |
| From:<br>Date:<br>To:<br>Subject: | root@nusoft.com.tw<br>josh@nusoft.com.tw | October 18, 2005 7:06 PM | Multi Security Firewall: IDP Daily Report (2005/10/17 00)                     |        |             |
| Attach:                           |                                          |                          | "JIDP_Daily_Report.pdf (18.0 KB)                                              |        |             |
|                                   |                                          |                          |                                                                               |        |             |
|                                   |                                          |                          |                                                                               |        |             |
|                                   |                                          |                          |                                                                               |        |             |
|                                   |                                          |                          |                                                                               |        |             |
|                                   |                                          |                          |                                                                               |        |             |

**Figure 19-2 Receiving the Periodic Report Mail** 

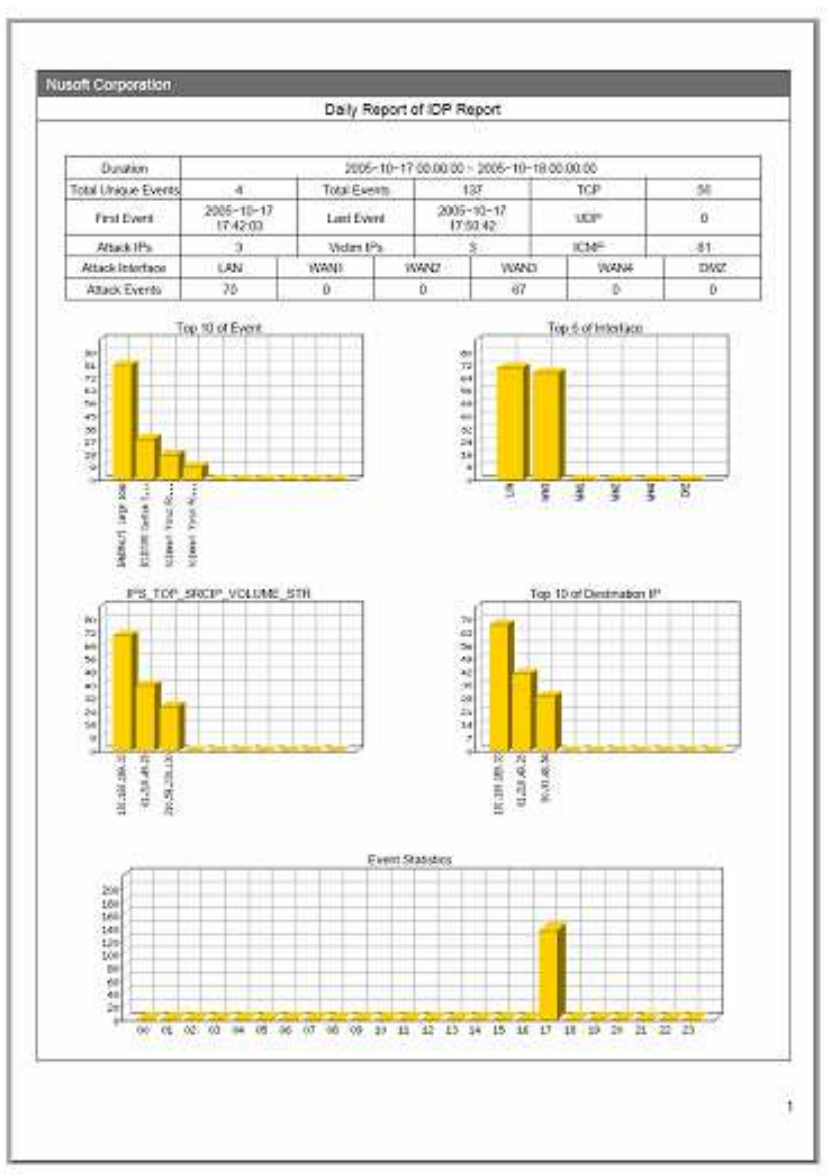

**Figure 19-3 The content of Intrusion Detection and Prevention** 

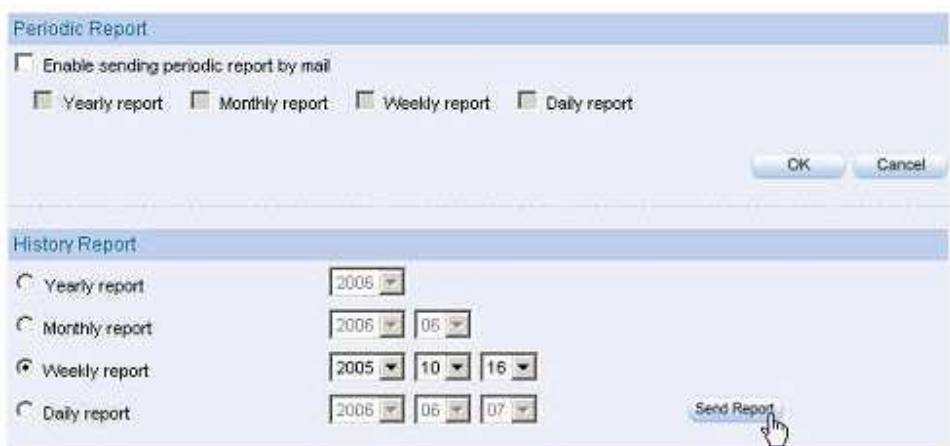

**Figure 19-4 History Report Setting Screen** 

| Edit<br>File                         | View              | Tools<br>Message                                                                                           | Help  |        |           |
|--------------------------------------|-------------------|----------------------------------------------------------------------------------------------------|-------|--------|-----------|
| $\mathcal{Q}_{\mathcal{P}}$<br>Reply | Reply All         | W<br>Forward                                                                                               | Print | Delete | Previous. |
| From:<br>Date:<br>To:<br>Subject:    | mot@nusoft.com.tw | October 18, 2005 7:39 PM<br>josh@nusoft.com.tw<br>Multi Security Firewall IDP History Weekly Report (2005) |       |        |           |
| Attach:                              |                   | DP_History_Weekly_Report.pdf (13.6 KB)                                                                     |       |        |           |
|                                      |                   |                                                                                                    |       |        |           |
|                                      |                   |                                                                                                    |       |        |           |
|                                      |                   |                                                                                                    |       |        |           |
|                                      |                   |                                                                                                    |       |        |           |
|                                      |                   |                                                                                                    |       |        |           |
|                                      |                   |                                                                                                    |       |        |           |
|                                      |                   |                                                                                                    |       |        |           |

**Figure 19-5 Receiving the History Report E-mail** 

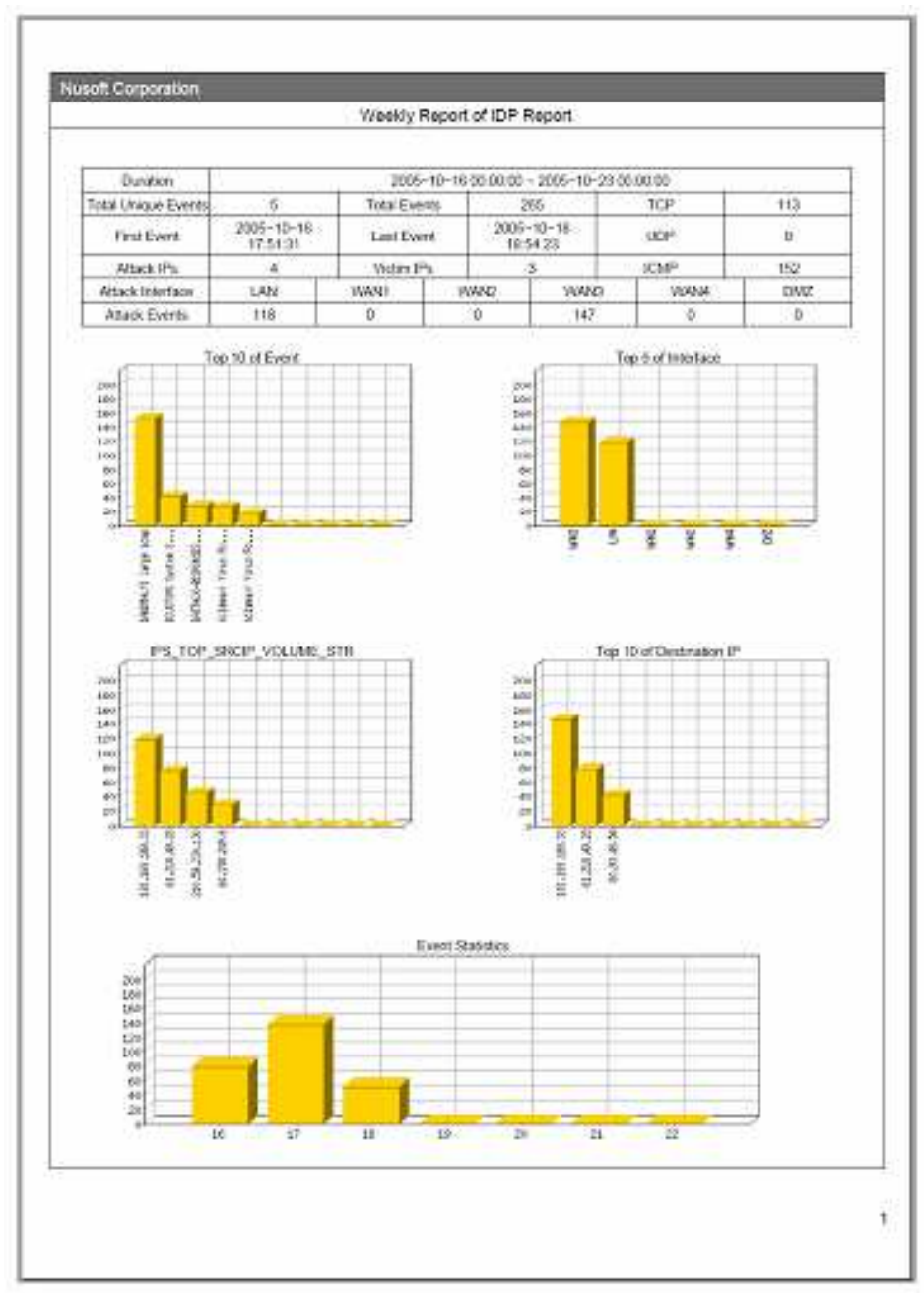

**Figure 19-6 History Report of Intrusion Detection and Prevention** 

Intrusion Prevention report would be sent as a PDF attachment to the IT administrator.

# 【**Daily Report**】**Terminology:**

#### **Search:**

- $\ddot{\bullet}$  The IT administrator can search the records in the NUS-MS3000 device according to keywords or the abnormal packets, signature, source IP addresses, destination IP addresses, interface, date, danger and so on.
	- $\ddot{\bullet}$  Adding the following setting:
		- 1. Enter the keywords related to the abnormal packets or attacks in the **Event** field.
		- 2. From the **Interface** drop-down list, choose **ALL**.
		- 3. Enable and set the time interval to search for records.
		- 4. From the **Risk** drop-down list, choose **ALL**.
		- 5. Click **Search**. *(Figure 19-7)*

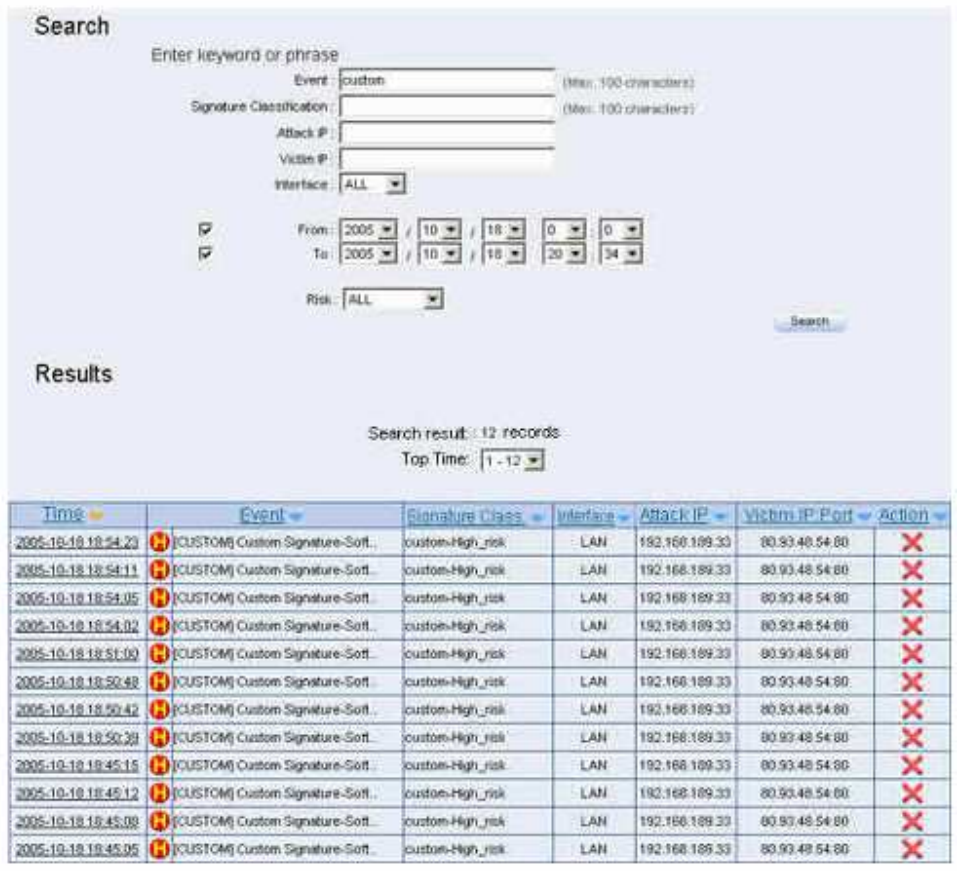

**Figure 19-7 Searching Specific Records Screen** 

# In the **Daily Report**, click **Time** to show the **Event Detail** report. *(Figure 19-8)*

**Everet Croted** Tirrin **Forwrit Hiterface** 2005-10-19 ENCOSTOM) Custom Signable & Scriberer Crisci, Webster Liste 10:54:23 **SD Educación Vers** canalli Verajon **H** ч  $\overline{5}$  $\overline{\alpha}$  $404$ 山 **Flags S2Rbat**  $35511$ w  $\overline{a}$ Protocol m1 **CARDINARY**  $122$ banco w HINTER AUBRER 192,169,189,15 Die stillzubört Artifries 10.99.99.94 Trift Harrison **TomarPmt** Denteration Polt usta **UGS** loggenear Numbe 3999017300 Automorphoclaritismi fourtebur 2224863880 Class other нашери Fangi Windshire × m  $^{54}$  $40000$ *<u><u><b>Grammi</u>* pommis</u> Crimenson 17521 ö **Franked Proto** Eliase Progression 0000 47 45 54 20 36 63 31 39 38 70 68 70 30 40 54 54 0 8 1  $T = T.9$   $0.60$ HT-1 opto 50 2P (ii) 2E 31 00 0A 41 63 65 70 74 3A 20 69 Ϊü W.  $\mathbf{r}$  $A$  *D*  $B$  *B*  $B$  *A* и 80 81 87 65 27 67 68 66 20 20 69 60 61 67 65 20 u.  $\mathbf{r}$  . appa.  $a \cup a$ W  $31.396...49$ i ver ü opse 78 20 76 62 69 74 60 61 79 20 20 68 60 61 67 66  $\mathbf{b}$ Q. 2  $i$ <sub>m</sub>  $48.48$ ¥ m  $A \oplus C$  $i$  in  $n$   $q$ 0040 2F BA 70 88 67 2C 20 69 60 61 67 45 2F 70 66 70 × ×  $\mathbf{0}$ ä  $\alpha$ ä ë  $0.3 - 0.$ 0050 16 87 27 20 61 70 70 60 60 60 61 74 60 67 68 29 ۰ ö ú  $0.01$  $1.0 - 0.$ ¥ w  $0.01$ 0000 26 86 84 36 80 23 30 85 76 83 65 86 12 30 81 20 ALC: YA LAKE m. ×  $1.48 \times 1.46$ ×  $-2.9$ 0070, 70 60 69 63 61 74 69 66 66 26 76 66 64 26 60 73 6 1 1 6 4 1 1 6 6 7 7 mi m 'n 20 70 8F 77 65 72 70 6F 60 8E 74 2C 20 81 70 70 objetiv. 0.0 M = 1.0 M = 1.0 L www. oc no no es ze es er se or so zo zz er zo se po outo  $i \approx n$  $1.4667 m$  =  $r = 1$ Olisici 20 61 70 70 8C 65 63 61 74 69 6F 66 2F 78 20 79  $n$  is in ×  $\epsilon$  $\approx 1$  $\alpha$  . It ¥. э in 18 ODUU 08 8F 53 80 77 01 76 85 20 86 80 81 73 88 20 20 ii. ä ü ä ä n. **OGOO** 2A 2F 2A 0D GA 41, 63 63 65 70 74 2D 4C 61 8E 67 × ¥ a.  $K \times 0.0$  $n$  ri is  $\mathbf{u}$ 00d0 76.61 67.68 3A 20 7A 68 20 74 77.60 0A 41.63 63  $2.36 - 1$ A.C.E w  $\overline{u}$ OGodi. 85 70 74 20 45 66 65 67 64 68 66 67 34 20 67 7A p:t - Encenting  $a x$ ۷ DOND 09 70 2C 20 84 65 86 80 81 74 85 80 84 55 73 66 w  $M = 1 + 6 + 4$  $13 - 6 = 4$  $\mathbf{p}_{-}$ 0100 72 00 41 67 65 66 74 3A 20 40 6F 7A 69 6C 6C 61  $-ABHH$  $M<sub>0</sub>$  $1.1a$ . 0110 2F 34 2E 30 20 20 83 66 60 70 61.7A 60 62 60 65  $\alpha$ k  $3.36$ ÷ w WOOD IN w  $1.46$ 38 20 40 53 49 45 20 30 26 30 38 29 57 68 64  $+ 34$ 01:20 ë  $\overline{a}$  $\alpha$ With a 0130 6F 77.73.20 4E 54.20 35.2E 30.29.00.0A 48.6F 73  $^{16}$ ï ä. ö  $110.8$  $a$ , w.  $a$ 0140 74 34 20 77 77 77 28 63 72 81 63 66 73 26 60 76 1  $0.1808$ ×, m o time take hade  $\mu$  ,  $\alpha$ 0150 00:08 43.6F 6E 05 65 63 74 69 6F 6E 3A 20 4B 65 Gonnestion 0100 85-70 20-41 BC 65-76 85-00 DA 80 DA w  $-24$   $+1$   $+4$ 

**Figure 19-8 Event Detail Report** 

 The order of Daily Report can be listed by the time, event, signature class, interface, attack IP address, victim IP address, victim IP port and action.

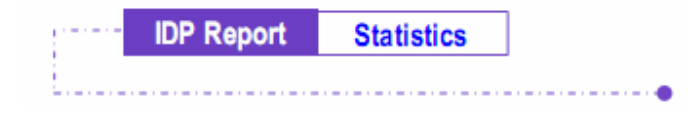

- **Step 1.** To see the Intrusion Detection and Prevention report, click **ICP** > **IDP** Report > **Statistics**.
- **Step 2.** There are **Year**, **Month**, **Week** and **Day** on the upper left corner. Click **Day** to see the Daily report, click **Week** to see the Weekly report, click **Month** to see the Monthly report, click **Year** to see the Yearly report.
- **Step 3.** Intrusion Detection and Prevention report *(Figure 19-9)*
	- **F** Y-axis indicates the amount of abnormal packets and signature of identified attacks.
	- **X-axis** indicates the time.

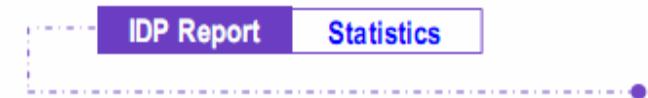

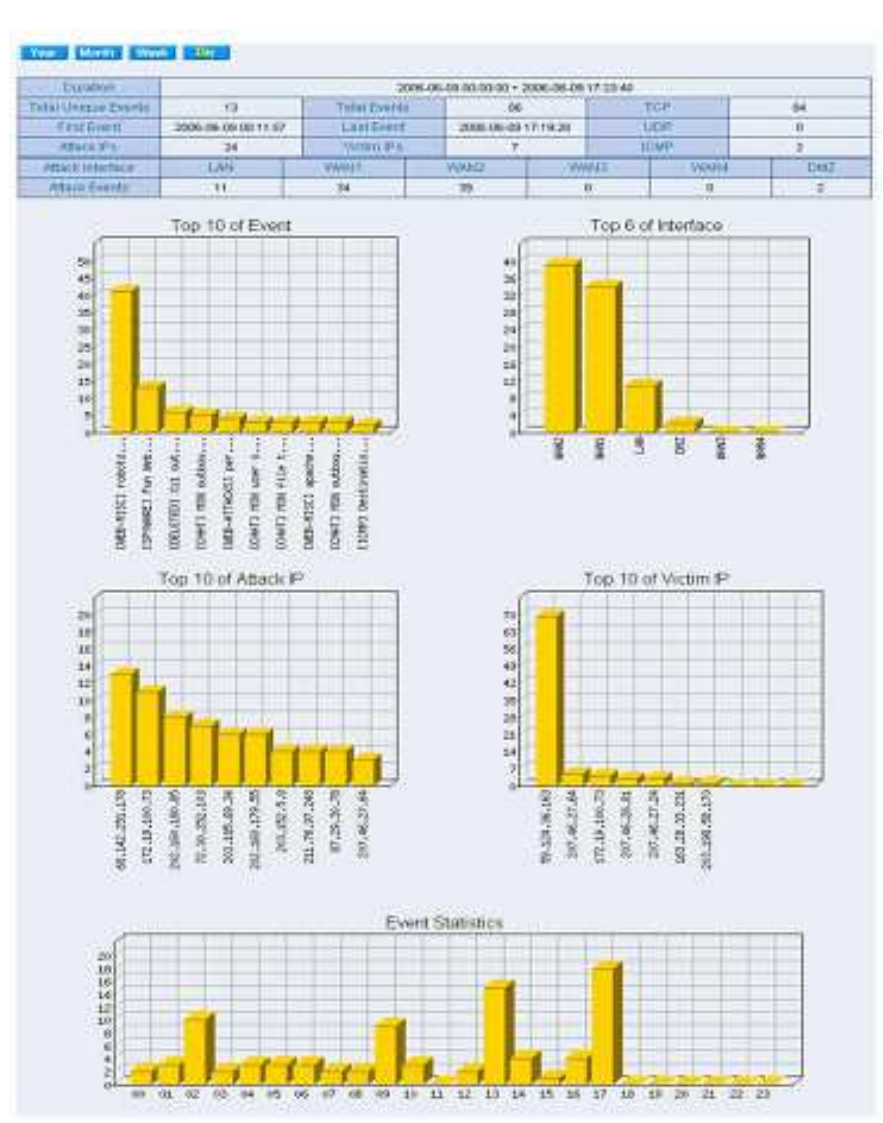

**Figure 19-9 Mail Scanning Statistical Charts** 

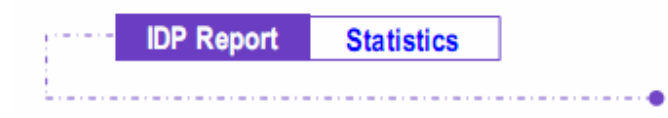

**Step 1.** To see the handling status of Intrusion Detection and Prevention, click **IDP** > **IDP Reports** > **Log**. *(Figure 19-10)*

| <b>CELEBRATION</b>              | <b>THEFT</b>                                                | <b>MARK REAL</b><br>×                    | $30.2 - 4$               | 出版文集 -                        | ultra e e                              |            |
|---------------------------------|-------------------------------------------------------------|------------------------------------------|--------------------------|-------------------------------|----------------------------------------|------------|
| <b>PERMIT REAL ARRAY</b>        | <b>REFERENTIVE Haller Harmfort-Sat.</b>                     | unbed; Hitch, Jane                       | Links.                   | <b>FIG'TBE-FREIS</b>          | <b>WENT AS A 6 TH</b>                  |            |
| 110081181208102011              | C PTCSARTOND Gustawi Townstwo Burk                          | doboki Kháti, ji koli                    | Links                    | 142 101-148.20                | 193.67.44.04.041                       | ×          |
| 100612-012                      | <b>Child College Custom Glanchers Gard</b>                  | seekows kingen, chalk                    | <b>Cidd</b>              | 10310610830                   | 49140.44154.981                        | ×          |
| 2014年4月11日 1月18日生活              | <b>CONSUMING Listen Iterature for</b>                       | Listens High Jule                        | 5,844                    | 111116-0162-015               | ALC: 46 58 68 1                        | ×          |
| 2000/10/10 10:01:08             | <b>CREATIVIOLATIOIS PAINTS ATLINERS</b>                     | <b>AREA GREEN SHOULD</b>                 | PUSH                     | AA136 DEEL                    | 9 N.Y. 4 R.W. In that card to \$25.6.  | HP.        |
| 20081101011010100               | E PEATTNIJLIMEDIOMIKR2-WILF/VALUE                           | <b>Lake Amap Ann A resolution</b>        | INAIRE                   | 041093848                     | \$101,1404,1106,127.54033              | AD.        |
| DOGS-SAFETY AREN'T AND          | <b>Chinocological Bandara Sale</b>                          | 1144/alu 14gr: 1520                      | lumba:                   | 18110010831                   | <b>EFLOUL#8 S# BEX</b>                 | ×          |
| 3000-14: 10 10 10 00 00         | <b>AZ COUTORE GAMES RECAUSE ENT</b>                         | (1006) 81-274 (pri) 19 (pri)             | <b>Lint1</b>             | 100,100,100.111               | 00100103810                            | ×          |
| SPORT RD EN (271) 2005          | <b>ICE ELECTRIPE GUINNI SURVEYERS</b>                       | 100404-0025-2022                         | 5,844                    | EXP 1400 3100 143             | 0101401011                             |            |
|                                 | 2000 THEFT FE BE 24 3 12 12 13 17 28 Contract Standard Sun. | 4444x8-1940 14-0                         | <b>KAME</b>              | 111118-00831                  | <b>BESCH DERL</b>                      |            |
| SOURCE EN 479 145 WATER         | <b>C</b> Divisions www.freed (ODET))                        | <b>Bradley Lands</b>                     | <i><b>Whetherent</b></i> | <b>JOSEPH CHI</b>             | FIRE TIRE THIS SECTION                 | ×          |
| 2008/10/28 14:00:00             | A RESINGUING COUNTY SHOW THE                                | <b>HOAD CREWILE</b>                      | showing or               | 2141 SW 1381 1-80             | <b>EAL Sell</b> week 202 5 YOFF        | ×          |
| 2005年10月11日4月15日                | C COMMAN VIEW FILMA VOISETTE                                | <b>HILLS LABORED</b>                     | <b>INVERTE</b>           | Union (Star) (CAS), 11 Mar    | Fall 4 mai 5/6/6 (45 0 004)            | ×          |
| ment, 411.13; 415.15; 64        |                                                             |                                          | <b>LAXINAIA</b>          |                               |                                        | ×          |
|                                 | A FLOWING VIOLENCE FORCE TOOLS (1)                          | <b>IEUS-HANT</b>                         |                          | UAS ARCHITECTO                | THE TERR RIGHTER PARK                  |            |
| 2008118170 10:38:11             | 12 Presidenti Vicus Forest 1000 String                      | <b>Nicola Indentical</b>                 | (ristore))               | 310 EB 386 106                | 19 Wall & Med. At Oally (2010) Company | ž          |
| DOOR, LEE EST LIE AB SE         | A By Assessing Value, Franchise 2009 FBI 84.                | must a thread                            | minhai                   | 344 Sa 136 146                | A BOX 3 AND FOREST CORP.               |            |
| 20081-0030 10:44:32             | The Newsler Victory Fourier (1978) Forest                   | <b>Wind I Member</b>                     | HANS                     | UNIVERSITY AND                | 9 KU 4 KB 1/407 Std 5-kGA              | ž          |
| beacht in an Arty and who laid. | <b>C. Koonmass Virus Found DOS/TRIM</b>                     | alginized in Extensive R.                | <b>INDUSE</b>            | 100-18 1ml 1-50               | \$300, \$300, Indeed clerk fulleries   |            |
| <b>MINUALIST 10 KILLA</b>       | <b>ED DATT KITH, SHIFTEN DATING AND FILLERED</b>            | distancial experiences                   | <b>INVARIE</b>           | 64 Y34,386 EL                 | # BOL # KUL HONDA SURE SLOUNG          | ÷          |
| DISAL-SAHAR DIENTRY             | B EA FEACA ARNIFORMED) 4917 FULNIS                          | distant plates 4 decimber                | workend                  | 041061888                     | 101110-01120-0120-0120-014             | ÷          |
| WING FOLDS FROM HE              | B B & T F R Car (HRESP/RESSE), AND STANDARD                 | <b>Minimization Editor</b>               | 194803                   | AA110/Jab.O                   | \$9.0.1.00 total mill basks.           | ÷          |
| MARIE 143-3/8 110-42-119        | <b>LIFEATTACH INFORMATE MIT CAMAGE</b>                      | <b>Janesburgers</b> (Enclosed            | inventors                | 841083406                     | 1911 100 http://pro.uke                | sin        |
| 2012/18 09:30 19:00             | <b>CREATIVIDE PRESERVATES SOLEWANE</b>                      | discessibilities                         | USAANS                   | <b><i>RATINGSHALL</i></b>     | TS/ 100 mB1391084                      | ÷          |
| <b>COOR-TAKER MINUTES.</b>      | <b>CREATTATIC HETPOHTHES ASS FURNISH</b>                    | drivers is deposited to the con-         | Wednisla                 | AA FRESHAW                    | Vict 14-5 year toll halled             | ٠          |
| 2005/10/10 10:47:08             | <b>EN EATTACK MUSIC NIGHTS BULFINSON</b>                    | distributions awaiting                   | <i><b>UNANES</b></i>     | <b>IN TIME DOWN</b>           | FAZ THE HAR AZ HERT                    | 429        |
| promission and a substance.     | <b>UNLATTACK PROFITINGS \$1.000 Protects</b>                | <b>MAANABALA BINICIPI</b>                | <b>INVARIE</b>           | <b>EXTRESSER</b>              | FWY ENGINEERS FROM                     | ٠          |
| 2005/18/15 15:42:05             | PLATFAIR PROPINED) 301 FANNIE                               | and a program in design paid.            | MARANH                   | <b><i>IN CSE-JRVW</i></b>     | 1182 155 ARK-SEP FART                  | ÷          |
| DOM: FG-NE BE-KENN              | <b>CO-ENTIMER-PRESIDENTS INTERVALLES</b>                    | ablicable days sections                  | <b>IAWANS</b>            | \$4.736.000 B                 | YSX FMI-FBI JIY 1400-                  | ٠          |
| 2005/32/18 18:45:04             | <b>LEASYNG</b> AREPORTED LAST FUTURE                        | <b>Mineral Alabam</b>                    | www                      | 04/108-24910                  | 1961 A 20 Links State Links            | ago.       |
| Andel-Hill-Hill Hills (2002)    | <b>I BUATTACH PERIHIMISI SECONDIAN</b>                      | <b>GEOGRAPHIA AND A HOUSE CONTINUES.</b> | HAND                     | <b>A14.7/81E.3 kGt SI</b>     | <b>END CRR HAS SO T-HAV</b>            | alis       |
| 2006/18/18 18:49:44             | <b>BEATTACLOSSISTONISTS ASSESSED</b>                        | alternation rental                       | <b>HAMES</b>             | <b><i>RACHINEZHAMA By</i></b> | 1M/L188-1086 SO 1487                   | ÷          |
| 2005-16-28 18:49:50             | <b>PEARTWEEK ARRESTS ARRESTS AND IT IS A SHARE</b>          | attended initial                         | <b>POMISS</b>            | <b><i>RX1983665</i></b>       | 4 801 4 6th, F/AVA 321 5 81840         | <b>AD</b>  |
| 2006-14-10:18:45:41             | <b>FJ-ATTACH-PREPASAGED) 403 PMMME</b>                      | distantial and state after               | <b>INFARES</b>           | 441551259.6                   | <b>4 St 168 h N SE SWAG</b>            | ۰          |
| 5005-16-02 18:46/48             | <b>BENTRAYA ARESPERINGAL ROLL CAPABEL</b>                   | distantial sense                         | <b>INANS</b>             | as melles o                   | 193 FAN VAN VI SANK                    | ÷          |
| 2008/38/38 18:48:55             | <b>ESATIVICA IMMEDIATIONS (403 FIAMES)</b>                  | 400404003400000                          | inneis                   | 84188-3484                    | <b>FRIT 1 RID TUBE (IID ) AND 1</b>    | <b>HEP</b> |
| 2006-18-19 10:48:37             | <b>CREATE ANTIAGEMENTS WITH ANNA</b>                        | <b><i>INSTERNATE GATION!</i></b>         | MANIA                    | <b>681963066</b>              | 150 180 190 2010 800                   | ٠          |
| abolista da circa della         | PANTROOPERVINGEL 603 Frebase                                | 0010101011011                            | HANIE                    | <b>KK 134, 389.6</b>          | Vals 1446 Frida III Felixi-            | AD.        |
| 2002/10/39 18:49:26             | LINATIVOS REISPONDELI 803 FUNNIS                            | decepters except                         | PIPERS                   | <b>BR LISE DIRE &amp;</b>     | <b>832360/HBUREFME</b>                 | adir.      |
|                                 |                                                             |                                          | INVANTE                  |                               |                                        |            |
| 3005-18.19 HEAT 28              | UNIVERSITY AND DESCRIPTIONS OF A RESERVE AND RESERVE        | <b>IRMPERIA ENGINE</b>                   |                          | <b>EXISTING</b>               | T32 146 161 33 1400                    | ÷          |
| 2005/10 AB 10:45:25             | <b>CINEATTACH ARENAUMODIS WIS FOREIGN</b>                   | atteristici includ                       | IMANU                    | <b>4419834kW</b>              | TS3 150 NIELSE F48F                    | ÷          |
| 100515-1010 10:45:22            | <b>CB3AFFACKARENVERSITE BUTSLING</b>                        | <b>ABRAINVALLE WALKER</b>                | <i><b>UNIONS</b></i>     | <b><i>BATRESKIA</i></b>       | FWD. ENGLOSED SOLS ANDER               | æ          |
| 2005/12/20 16:48:33             | <b>CREATTACALARESMONSORS ARE PUTIONS</b>                    | distribution and con-                    | stendold                 | 64.15KJ45.0                   | A 911 A BALLANDA SAN FINANT            | ÷          |
| 2000 10-15 15:45-20             | UP LIVET PACK CAREFURNISHIONS AND PICEMAKE                  | <b>BYASHANAA ENELLIS</b>                 | cheana1                  | <b>AIA 199 Jan 9</b>          | 157 155-555-537-40L                    | ÷          |
| Social Light Life 199 441 KW    | <b>LEVATIVISCIMISTAMINI MILITARIA</b>                       | <b>ARRESTATION STREET</b>                | <b>INVERTE</b>           | <b>64100.3695</b>             | 3 92-1400 1000 SFR 6-020               |            |
| 2012/08/19 14:55:00             | <b>C</b> HOURS to a line the state fire                     | Landere High Library                     | <b>Links</b>             | THIS 2406-2402 1917           | 101-91-26-12-221                       | ×          |
| 2009年10:03:15:00:32             | Chicagottwettattan ingenien last.                           | Lisburg High Juli.                       | 1,444                    | 12210010833                   | 03/02/46 59:34                         |            |
| 2000/10/18 16:45:18             | ALL I TOUT FINE CUSTOM TOWARD A TUPE                        | <b>UNION-ANNUARY</b>                     | <b>GALLEY</b>            | 100,108 048 27                | 00100140104381                         | ×          |
| 300619-03 10:40 PM              | <b>CPI 100 FOKED (1994-1984) PHOTO</b>                      | 10041014909.3440                         | <b>LAN</b>               | <b>EN2 1800 1990 202</b>      | 10140140110181                         | ×          |
|                                 | DOGETAL EN EN KIP DE TELEVISIONEN (VALLE VOLKER) ET         | <b><i>GENETIARMENT</i></b>               | <b>ITEMPER</b>           | 2495 982 2-86 1786            | 100 100 100 20 50 F                    | ×          |
| DOGG-ESS-R/A 945 WWW.           | Chairmail interferent Scott (First                          | (Volkswert)                              | <b>Hubert</b>            | president print in their      | <b>FBS 1400 1400 241 5454</b>          |            |

**Figure 19-10 Intrusion Detection and Prevention Daily Records** 

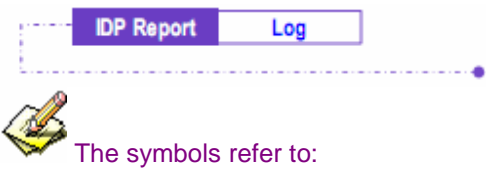

## 1.【Action】:

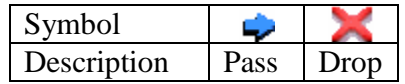

# 2.【Risk】:

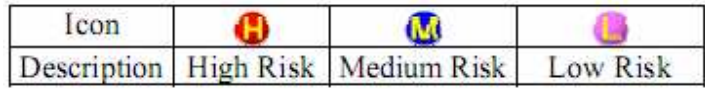